Preparing People to Lead Extraordinary Lives

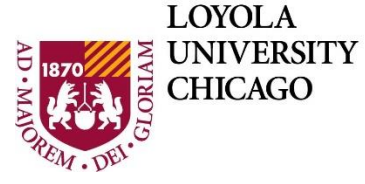

**DEPARTMENT OF** Computer Science

# **Comp 150 Assignment – Your Tools Working**

As in the course syllabus, late assignments will not be accepted unless you have completed the process for using a late pass before the due date.

#### **1. Submit**

Online in Sakai before the due date. You can \*save\* files in the Sakai assignment as often as you wish (and remove them or update them), but you can only submit \*once\* before the due date.

#### **2. Format**

A set of screen shots showing each of the items in Contents below. Include the screen shots in order listed **all in one file which can be .doc, .docx, .pdf.** Your file must open on the university computers. Include the file extension (e.g., .pdf) in the file name.

To take a screen shot, in various operating systems, see: <http://www.take-a-screenshot.org/>

### **3. Content**

Summary: Make sure the tools you will use in the class are working. You can do this assignment on any type of computer and you should do it on the computer(s) you will be using for class. If you will be bringing a lap top to class, do it there!

Turn in one legible screen shot for each of these (combined into a single document)

- a. The online text book, CSI, open to the first page of chapter 2.
- b. The main page for the online tools for CSI, showing Learning Tools Tab.
- c. Sakai open to the course Forum (discussion board). Any questions about getting started, including this assignment, post them there!
- d. The course Zoom window open and ready to participate (complete any downloads needed, test your computer set up, try video, try audio.)

## **4. Grading**

20 points total; 5 points for each item in Contents a to d. No points for illegible screen shots. No points for wrong file formats. Put all the screen shots in one file.

Your Tools Working

Version 1.0 Comp150 (original) January 2020 ©W.L.Honig, Loyola University Chicago, January 2020 //end assignment